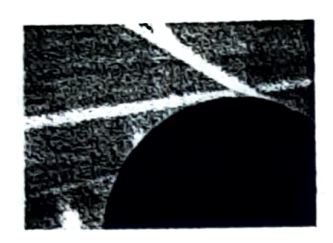

Lake Clifton/REACH! Athletics 2555 Harford Rd Baltimore, MD 21218 443-642-2291

## Winter Sports

Nov.  $15<sup>th</sup>$ 

Boys/Girls Basketball Boys/Girls Indoor Track **Wresting** Cheerleading/Dance

Tryouts continue everyday until teams are filled!!

Athlete Requirements:

- > Sports Physicals (CVS, Patient First, Private Doctor, Urgent Care, School Health Suite)
- $\triangleright$  Documents must be completed in Dragonfly Max
- $\triangleright$  Eligibility: 2.0 or Higher, no more than 1 failed Class
- $\triangleright$  MUST be Vaccinated by Nov. 1st  $(7575)$ A $\sigma$  23y  $\alpha$ T. ii)

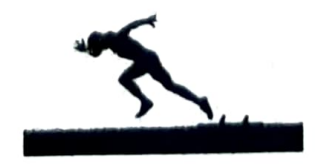

## GET STARTED WITH DRAGONFLY

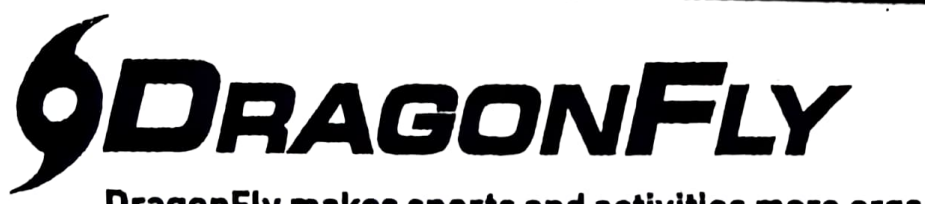

DragonFly makes sports and activitles more organized with easy-to-use digital forms, health records and team communication tools.

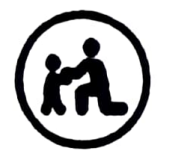

## PARENTS &<br>STUDENTS

Download the DragonFly MAX app from<br>the App Store or Google Play.

 $\Omega$  Tap 'Get Started' and 'Sign Up for Free' then follow the prompts to create you Parent account wlth your own emall address. <u>Nate:</u> please do not create an account with your child's name or<br>conlact information – you will get the chance lo add your child soon!

Verlfy your account with the verification 3 ID sent to your emall address.

Tap Connect to your school' to select Parent'as your role and search for your child's schoo

) After selecting your child's school, tap 'Joln' to requestaccess. An administrator at your school will approve your request.

Tap 'Set up your children' and follow the prompts to add your kld (s) and fill out their participation forms.

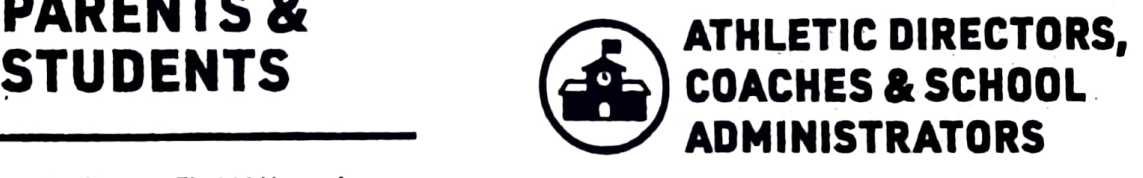

**(1)** Visit dragonflymax.com and click the 'Log<br>In/Sign Up' button.

 $\Omega$  Click 'Sign Up for Free' to create your account with your school emall address.

3 Verlfy your account with the verification ID sent to your emall address.

4) Click the 'Get Started' button to select your role and search for your school.

After selecting your school, tap'Join'to request access. You will see a list of administrators at your school who can approve your request. If you're the first person to request access to your school, a member of the Dragon Fly team will verify your role and approve your request.

PREFER TO DO THIS ON YOUR COMPUTER? Vislt dragonflymax.com and click Log In/Sign Up' to get started.